# **SS SCHMERSAL**

# <span id="page-0-0"></span>**Safety Basis Monitor**

# <span id="page-0-1"></span>*Systemhandbuch*

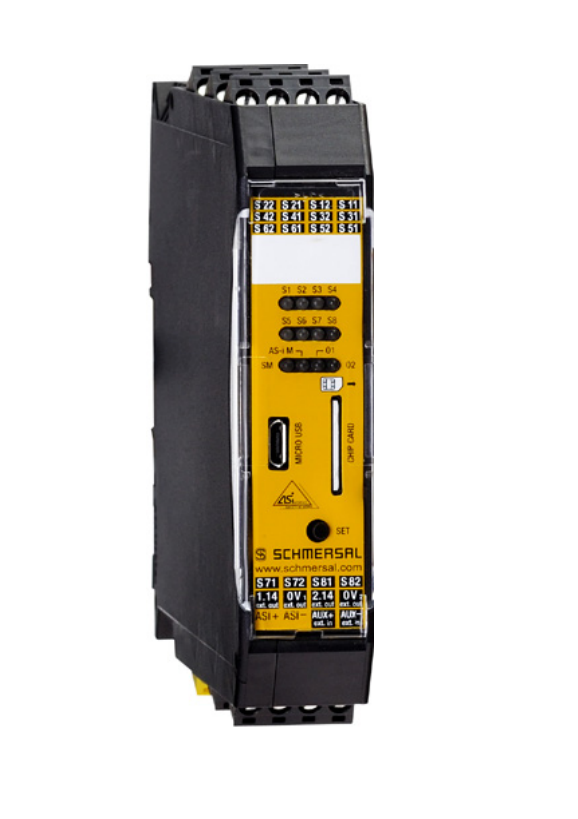

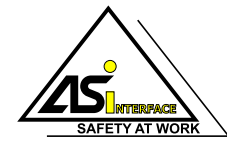

*...unterstützt die Anforderungen AS-i-Safety bis SIL 3*

**Ausgabe: 2013-01-23**

Änderungen vorbehalten.

Die Nennung von Waren erfolgt in diesem Werk in der Regel ohne Erwähnung bestehender Patente, Gebrauchsmuster oder Warenzeichen.

Das Fehlen eines solchen Hinweises begründet nicht die Annahme, eine Ware sei frei.

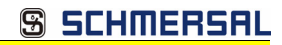

# **Inhaltsverzeichnis**

# **Safety Basis Monitor**

# Systemhandbuch

# EG-Konformitätserklärung

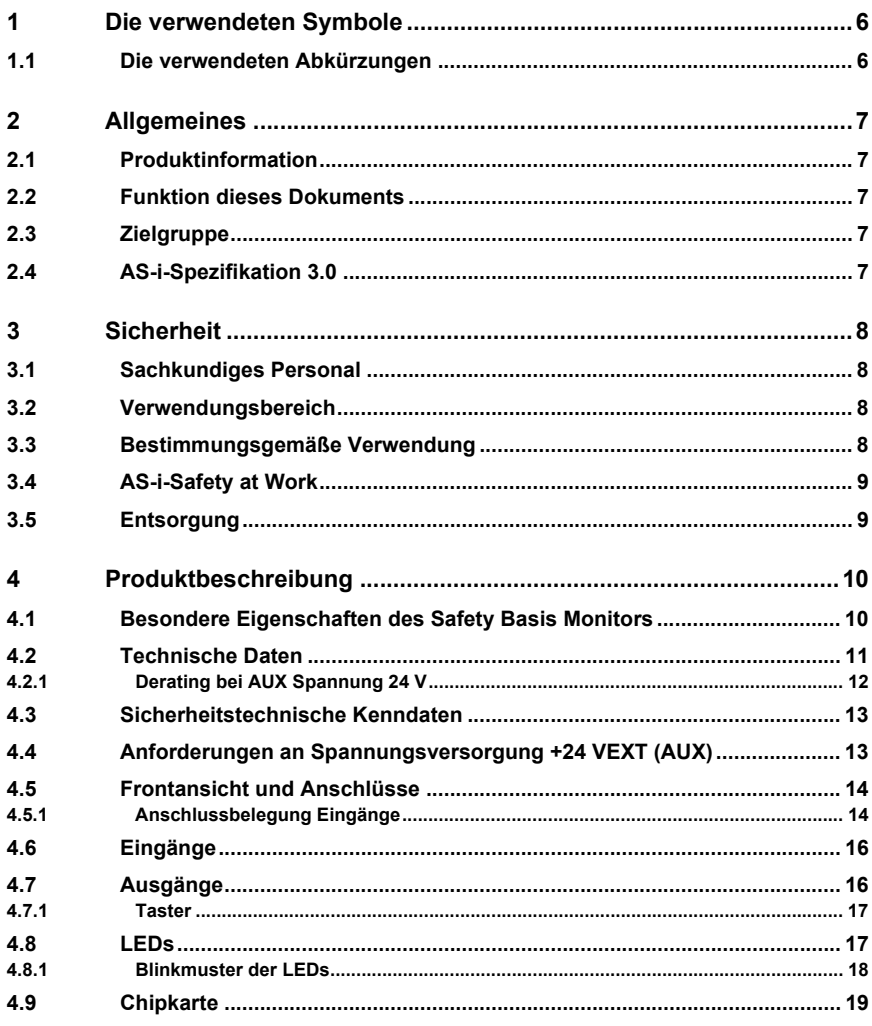

3

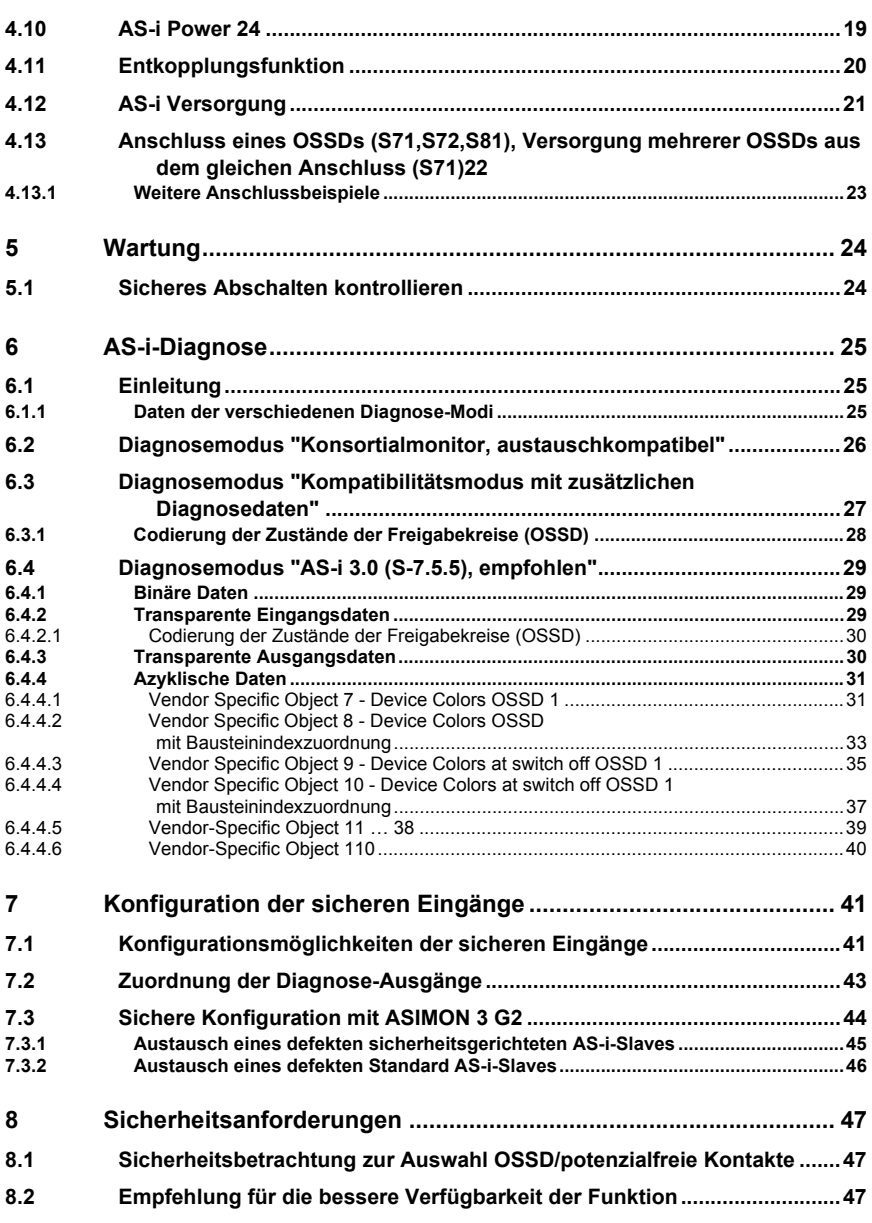

EG-Konformitätserklärung

# **S SCHMERSAL**

# <span id="page-4-0"></span>EG-Konformitätserklärung Original K.A. Schmersal GmbH & Co. KG Möddinghofe 30, 42279 Wuppertal Germany Internet: www.schmersal.com Hiermit erklären wir, dass die nachfolgend aufgeführten Sicherheitsbauteile aufgrund der Konzipierung und Bauart den Anforderungen der unten angeführten Europäischen Richtlinien entsprechen. **Bezeichnung des Sicherheitsbauteils: Master-Monitor Kombination Typ:** ASMM-1M-IO-SS **Beschreibung des Sicherheitsbauteils:** AS-i Master mit integriertem Sicherheitsmonitor **Einschlägige EG-Richtlinien:** 2006/42/EG EG-Maschinenrichtlinie 2004/108/EG EMV-Richtlinie **Bevollmächtigter für die Zusammenstellung**  Oliver Wacker Möddinghofe 30 **der technischen Unterlagen:** 42279 Wuppertal **Benannte Stelle für Baumusterprüfung:** TÜV NORD CERT GmbH Langemarckstraße 20 45141 Essen, Germany Kenn-Nr.: 0044 **EG-Baumusterprüfbescheinigung:** 44 205 12 410213 006 Ort und Datum der Ausstellung: Wuppertal, 03. September 2012 Ammal Rechtsverbindliche Unterschrift

Philip Schmersal (Geschäftsführer)

Formblatt: Dokument1 ASMM-1M-IO-SS-DE-A

ASMM-1M-IO-SS-DE-A

Ausgabedatum: 23.1.2013

Ausgabedatum: 23.1.2013

Technische Änderungen vorbehalten, alle Angaben ohne Gewähr<br>
K.A. Schmersal GmbH & Co. KG · Möddinghofe 30 · D-42279 Wuppertal states and the state www.schmersal.com

# <span id="page-5-0"></span>**1. Die verwendeten Symbole**

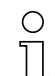

# *Hinweis!*

*Dieses Zeichen macht auf eine wichtige Information aufmerksam.*

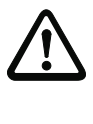

# *Achtung!*

*Dieses Zeichen warnt vor einer möglichen Störung. Bei Nichtbeachten können das Gerät oder daran angeschlossene Systeme und Anlagen bis hin zur völligen Fehlfunktion gestört sein.*

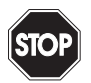

# *Warnung!*

*Dieses Zeichen warnt vor einer Gefahr. Bei Nichtbeachten drohen Personenschäden bis hin zum Tod oder Sachschäden bis hin zur Zerstörung.*

# <span id="page-5-1"></span>**1.1 Die verwendeten Abkürzungen**

- **AS-i** AS-Interface (Aktuator Sensor Interface)
- **E/A** Eingabe/Ausgabe
- **EMV** Elektromagnetische Verträglichkeit
- **PELV** Protective Extra-Low Voltage (Schutzkleinspannung)
- **PFD** Probability of Failure on Demand (Versagenswahrscheinlichkeit bei Anforderung der Sicherheitsfunktion)
- **SaW** Safety at Work (AS-i-Sicherheitstechnik)
- **OSSD** Output Signal Switching Device (Ausgangsschaltelement)

# <span id="page-6-0"></span>**2. Allgemeines**

Bitte lesen Sie dieses Kapitel sorgfältig, bevor Sie mit der Dokumentation und dem Safety Monitor arbeiten.

# <span id="page-6-1"></span>**2.1 Produktinformation**

Diese Bedienungsanleitung gilt für folgende Geräte der Firma Schmersal:

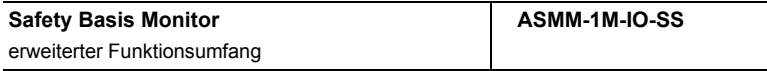

# <span id="page-6-2"></span>**2.2 Funktion dieses Dokuments**

Diese Betriebsanleitung leitet das technische Personal des Maschinenherstellers bzw. Maschinenbetreibers zur sicheren Montage, Elektroinstallation, Adressierung sowie zum Betrieb und zur Wartung des Safety Basis Monitors an.

Diese Betriebsanleitung leitet *nicht* zur Bedienung der Maschine an, in die das Safety Basis Monitor integriert ist oder wird. Informationen hierzu enthält die Betriebsanleitung der Maschine.

# *Hinweis!*

*Weitere Informationen zu den Technischen Daten sowie der Parametrierung des Safety Basis Monitors finden Sie im Datenblatt ASMM-1M-IO-SS unter http://www.schmersal.net*

# <span id="page-6-3"></span>**2.3 Zielgruppe**

Diese Betriebsanleitung richtet sich an die Planer, Entwickler und Betreiber von Anlagen, welche durch ein oder mehrere Safety Basis Monitore abgesichert werden sollen. Sie richtet sich auch an Personen, die die Safety Basis Monitore in eine Maschine integrieren, erstmals in Betrieb nehmen oder warten.

# <span id="page-6-4"></span>**2.4 AS-i-Spezifikation 3.0**

Die Safety Basis Monitore sind bereits nach der AS-i-Spezifikation 3.0 realisiert. Die früheren Spezifikationen (2.1 und 2.0) werden natürlich weiterhin voll unterstützt.

# <span id="page-7-0"></span>**3. Sicherheit**

Dieses Kapitel dient Ihrer Sicherheit und der Sicherheit der Anlagenbenutzer.

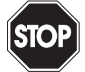

# *Warnung!*

*Bitte lesen Sie dieses Kapitel sorgfältig durch, bevor Sie mit einer Maschine arbeiten, die geschützt ist durch Safety Basis Monitor in Verbindung mit anderen Sicherheitskomponenten.*

# <span id="page-7-1"></span>**3.1 Sachkundiges Personal**

Der Safety Basis Monitor darf nur von sachkundigem Personal montiert, in Betrieb genommen und gewartet werden.

Sachkundig ist, wer:

- über eine geeignete technische Ausbildung verfügt
- vom Maschinenbetreiber in der Bedienung und den gültigen Sicherheitsrichtlinien unterwiesen wurde
- Zugriff auf die Betriebsanleitung hat.

## <span id="page-7-2"></span>**3.2 Verwendungsbereich**

Das Gerät verbindet in seinem IP20 Gehäuse ein SaW E/A Modul und einen Sicherheitsmonitor.

Die besonderen Merkmale:

- **Sicherheitsmonitor in IP20**
- **bis zu 8 / 4 lokale sichere Eingänge** die sicheren Eingänge können optional auch als Standard Eingänge und Meldeausgänge konfiguriert werden.
- **2 (4) lokale elektronische sichere Ausgänge**
- **Sichere AS-i-Ausgänge werden unterstützt** max. 8 unabhängige AS-i-Ausgänge mehrere sichere AS-i-Ausgänge auf einer Adresse möglich

### **• Chipkarte zum Speichern von Konfigurationsdaten**

Das Gerät ist zertifiziert nach EN 62 061, SIL 3 und EN 13 849, Performance-Level "e".

# <span id="page-7-3"></span>**3.3 Bestimmungsgemäße Verwendung**

Der Safety Basis Monitor darf nur im Sinne von Kap. <Verwendungsbereich> verwendet werden. Der Safety Basis Monitor darf nur von fachkundigem Personal und nur an der Anlage verwendet werden, an der er gemäß dieser Betriebsanleitung von einem Sachkundigen montiert und erstmalig in Betrieb genommen wurde.

# *Hinweis!*

*Bei jeder anderen Verwendung sowie bei Veränderungen am Gerät - auch im Rahmen von Montage und Installation - verfällt jeglicher Gewährleistungsanspruch gegenüber der Firma Schmersal.*

# <span id="page-8-0"></span>**3.4 AS-i-Safety at Work**

AS-i-Safety at Work vereint sichere und nicht sichere Daten im Mischbetrieb auf einem Bussystem. Die Bezeichnung AS-i-Safety at Work kennzeichnet dabei die sichere Übertragung für die Einbindung von Schutzeinrichtungen in ein AS-i-Netz.

Die Komponenten zu Safety at Work sind konform zu EN 50295 und kompatibel zu allen anderen AS-i-Komponenten. Bestehende AS-i-Anwendungen können daher einfach um sicherheitsrelevante Funktionen erweitert werden.

AS-i-Safety at Work benötigt immer einen Sicherheitsmonitor (als Einzelgerät oder integriert in ein Gateway), der die sicheren Signale im Bus auswertet, und eine sichere AS-Interface Busanschaltung, die eine Übertragung sicherer Signale von sicherheitsrelevanten Komponenten ermöglicht (AS-i SaW Eingang).

Außerdem sind dezentrale sichere AS-i SaW Ausgänge möglich, die gesteuert durch den Sicherheitsmonitor Aktuatoren sicher abschalten können.

In einem AS-i-System können mehrere Sicherheitsmonitore und sichere Ein- und Ausgangs-Slaves eingesetzt werden. Die Sicherheitsmonitore sind dabei parametrierbar und über AS-i und Konfigurationssoftware diagnosefähig.

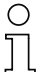

### *Hinweis!*

*Mit AS-i-Safety at Work können Sicherheitsanforderungen bis Kategorie 4 nach EN 954-1 und zusätzlich Perfomancelevel "e" nach EN 13 849 sowie SIL 3 nach EN 62 061 erfüllt werden.*

Zur Einstufung in diese Sicherheitskategorien müssen alle angeschlossenen Komponenten, z.B. die Sicherheitsmonitore, die sicheren Busanschaltungen und die angeschlossenen Sensoren diese Normen erfüllen.

# <span id="page-8-1"></span>**3.5 Entsorgung**

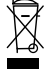

# *Hinweis!*

*Verwendete Geräte und Bauelemente sachgerecht handhaben und entsorgen! Unbrauchbar gewordene Geräte als Sondermüll entsorgen! Die nationalen und örtlichen Richtlinien bei der Entsorgung einhalten!*

# <span id="page-9-0"></span>**4. Produktbeschreibung**

Dieses Kapitel informiert Sie über die besonderen Eigenschaften des Safety Basis Monitors. Es beschreibt den Aufbau und die Arbeitsweise des Gerätes.

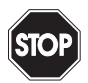

# *Warnung!*

*Lesen Sie dieses Kapitel auf jeden Fall, bevor Sie das Gerät montieren, installieren und in Betrieb nehmen.*

# <span id="page-9-1"></span>**4.1 Besondere Eigenschaften des Safety Basis Monitors**

- Das Modul belegt nur die notwendigen AS-i-Adressen.
- Unterschiedliche Konfigurationsmöglichkeiten der sicheren Eingänge des Gerätes (siehe Kap. <Konfigurationsmöglichkeiten der sicheren Eingänge>).
- Keine Begrenzung der Leitungslänge bei sicheren Eingängen (der maximale Schleifenwiderstand beträgt 150 Ohm).
- Sicherer Signalaustausch von Signalen zwischen Sicherheitsmonitor und AS-i-Safety Modul sowie zwischen zwei AS-i-Safety Modulen ist möglich.
- LED Anzeigen in Anlehnung an andere Safety Slaves oder an den Monitor in Edelstahl.
- Einfache Konfiguration der AS-i-Slaves über ASIMON-Software.
- Chipkarte für den einfachen Austausch.
- Micro-USB-Schnittstelle zur Konfiguration mit AS-i-Control-Tools und ASIMON.

# <span id="page-10-0"></span>**4.2 Technische Daten**

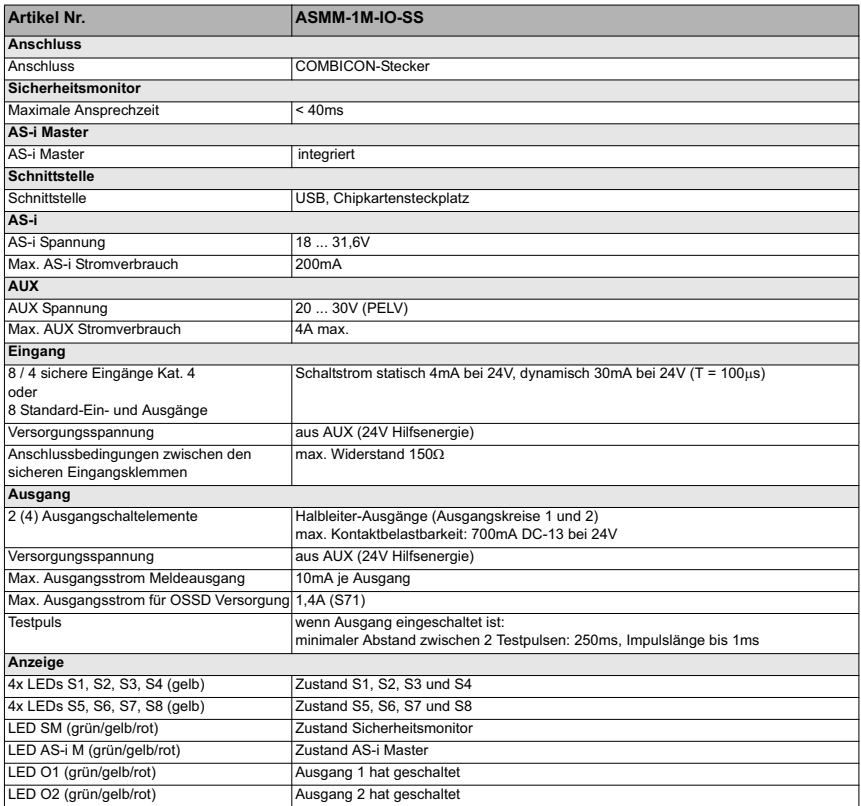

# **Safety Basis Monitor**

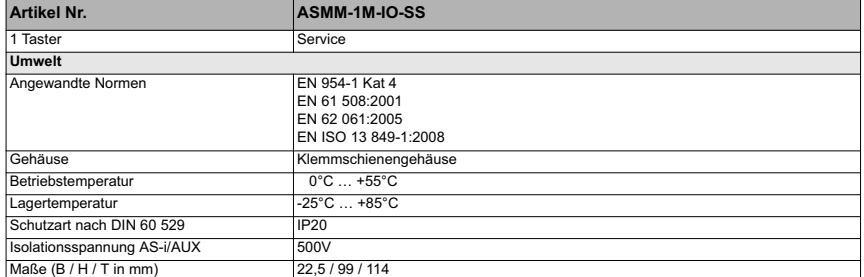

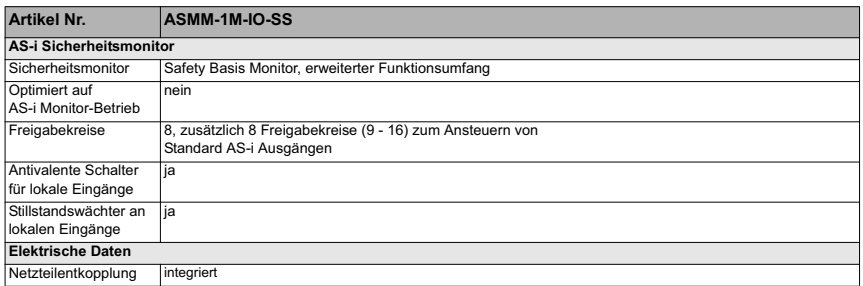

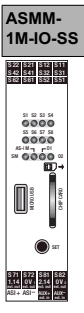

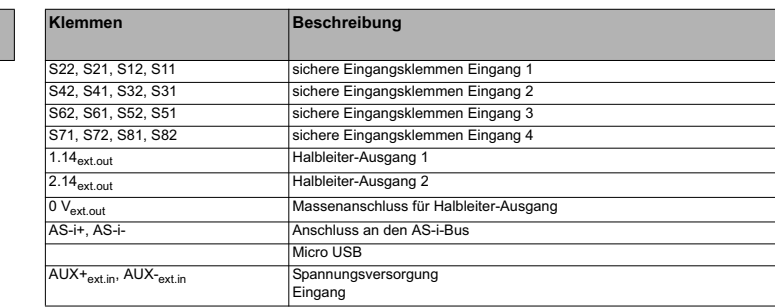

# <span id="page-11-0"></span>**4.2.1 Derating bei AUX Spannung 24 V**

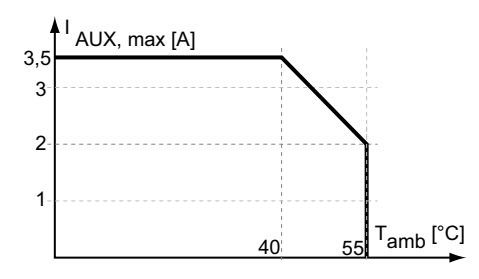

# <span id="page-12-0"></span>**4.3 Sicherheitstechnische Kenndaten**

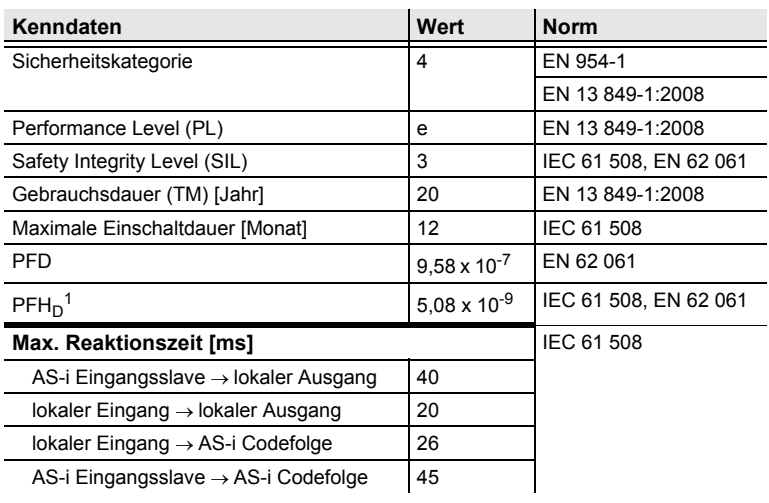

 *Tab. 4-1.*

1). Wahrscheinlichkeit eines Gefahren bringenden Ausfalls pro Stunde.

Zur Ermittlung der sicherheitstechnischen Kenndaten (PFD und PFH) sind die Werte aller in dieser Funktion benutzten Komponenten zu berücksichtigen. Das Modul liefert keinen nennenswerten Beitrag zu PFD oder PFH des Gesammtsystems. Die Werte anderer Komponenten entnehmen Sie bitte der jeweiligen Dokumentation.

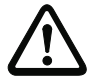

# *Achtung!*

*Wenn "Erhöhte Verfügbarkeit" eingestellt wird, verlängert sich die max. Reaktionszeit.*

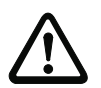

# *Achtung!*

*Fehlerzustände von den in der sicheren Konfiguration verwendeten sicheren Remoteausgängen können durch Stoppen und Starten des Monitors behoben werden.*

# <span id="page-12-1"></span>**4.4** Anforderungen an Spannungsversorgung +24 V<sub>EXT</sub> (AUX)

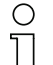

# *Hinweis!*

*Die extern anschließbaren Stromkreise müssen sicher vom Netz getrennt sein!*

Die Spannungsversorgung der +24 V<sub>EXT</sub> darf nur über **SELV-** oder **PELV-Netze** erfolgen.

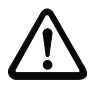

# *Achtung!*

*Das Netzteil zur 24 V-Versorgung muss ebenfalls eine sichere Netztrennung gemäß IEC 60 742 aufweisen und kurzzeitige Netzausfälle bis zu 20 ms überbrücken. Die maximale Ausgangsspannung des Netzteils muss auch im Falle eines Fehlers kleiner als 42 V sein.*

# <span id="page-13-0"></span>**4.5 Frontansicht und Anschlüsse**

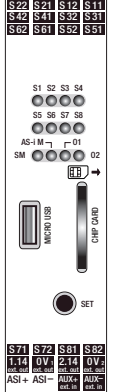

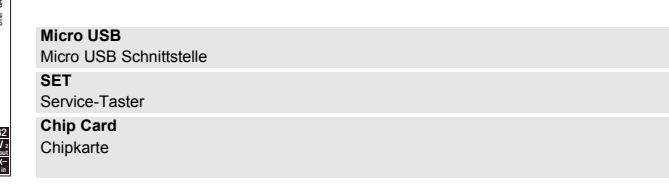

**1.14ext.out** Sicherer Halbleiter-Ausgang 1 **2.14ext.out** Sicherer Halbleiter-Ausgang 2 **0Vext.out** Masseanschluss für Halbleiter-Ausgang **ASI+, ASI–** Anschluss an AS-i-Bus **AUX+, AUX–** Anschluss an ext. 24  $V_{DC}$ 

# <span id="page-13-1"></span>**4.5.1 Anschlussbelegung Eingänge**

# *Zweikanalig, 'Potentialfreier Eingang'*

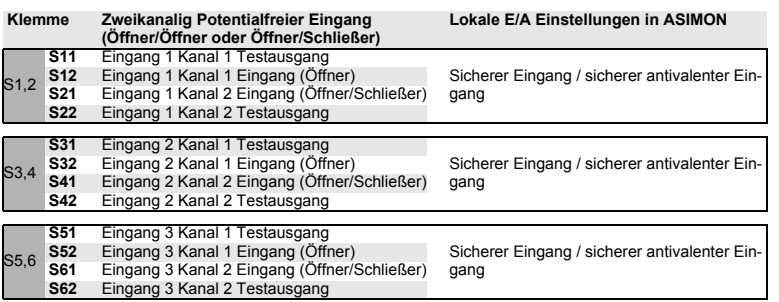

Ausgabedatum: 23.01.2013 Ausgabedatum: 23.01.2013

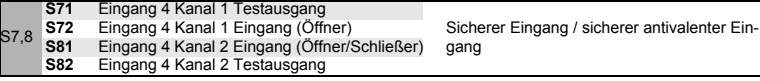

**S SCHMERSAL** 

# *Zweikanalig, 'Elektronischer Eingang'*

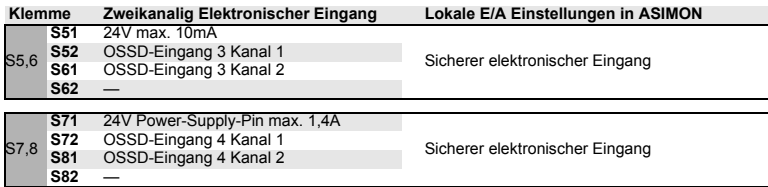

### *Zweikanalig, 'Taktender Eingang'*

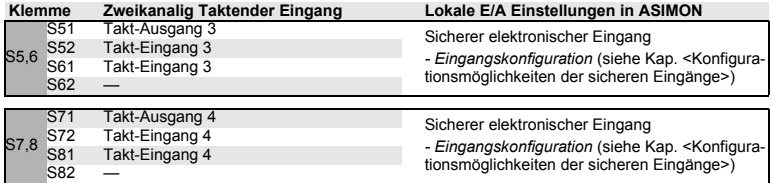

#### *Drehzahlwächter einkanalig*

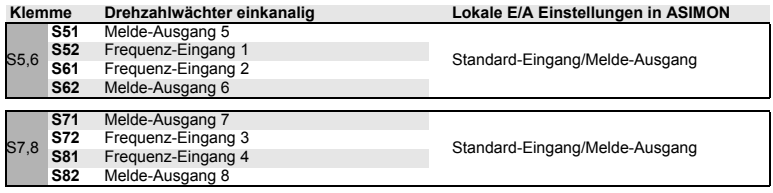

# *Drehzahlwächter zweikanalig*

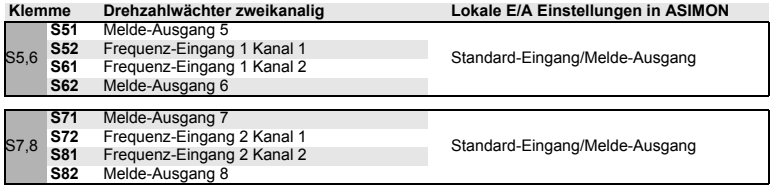

# *Stillstandswächter*

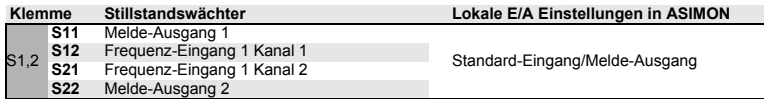

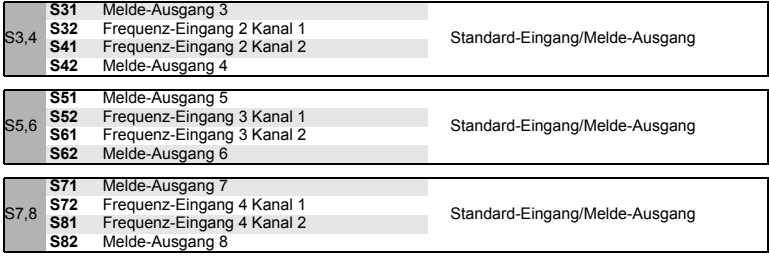

### *Standard Ein-/Ausgänge*

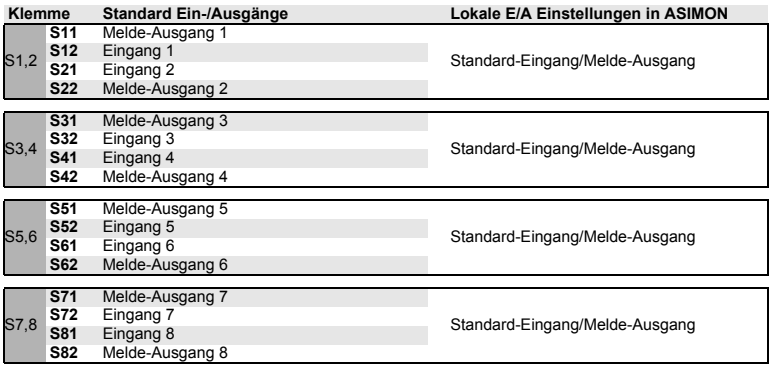

# <span id="page-15-0"></span>**4.6 Eingänge**

Die Eingänge werden aus der 24 V Hilfsenergie versorgt. Jeder Eingang besteht aus zwei Anschlüssen: einem passiven Eingangspin und einem aktiven Testpuls-Ausgang. Ein Schalter verbindet die beiden Pins miteinander.

Jeder sichere Eingang kann auch als zwei Standard-Eingänge konfiguriert werden. Die Testpuls-Ausgänge können zudem als Diagnose-Ausgänge (nicht sicherheitsgerichtet) geschaltet werden.

Weitere Informationen siehe Kap. <Weitere Anschlussbeispiele>.

# <span id="page-15-1"></span>**4.7 Ausgänge**

Die Ausgänge müssen aus einem PELV Netzteil versorgt werden.

Der maximale Ausgangsstrom beträgt 700 mA je Ausgang, die Ausgänge sind für DC13 Lasten geeignet.

Der Plus-Pol der Ausgangslast liegt an **1.14** bzw. **2.14**. Der Minus-Pol der Ausgangslast muss an der  $0V_{ext, out}$  angeschlossen werden.

Die Anschlussleitungen zwischen Modul und Last müssen so verlegt sein, dass keine Fremdspannungen durch beschädigte Isolierungen die Last unbeabsichtigt schalten können.

# <span id="page-16-0"></span>**4.7.1 Taster**

Der Teach/Service-Taster (**SET**) hat folgende Funktionen:

- Fehlerquittierung
- PC-loser Austausch von sicheren AS-i-Slaves

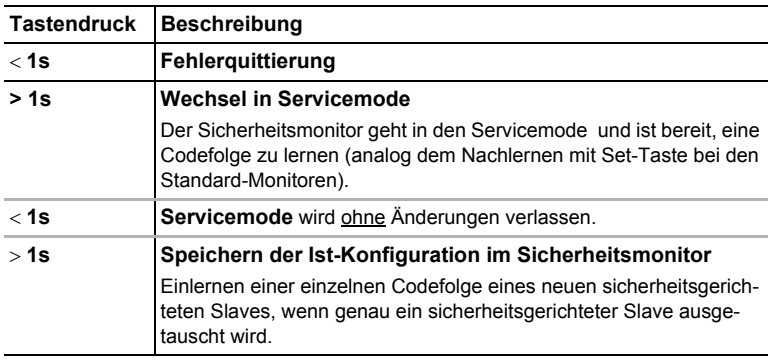

Weitere Informationen siehe Tab. <LEDs>.

# <span id="page-16-1"></span>**4.8 LEDs**

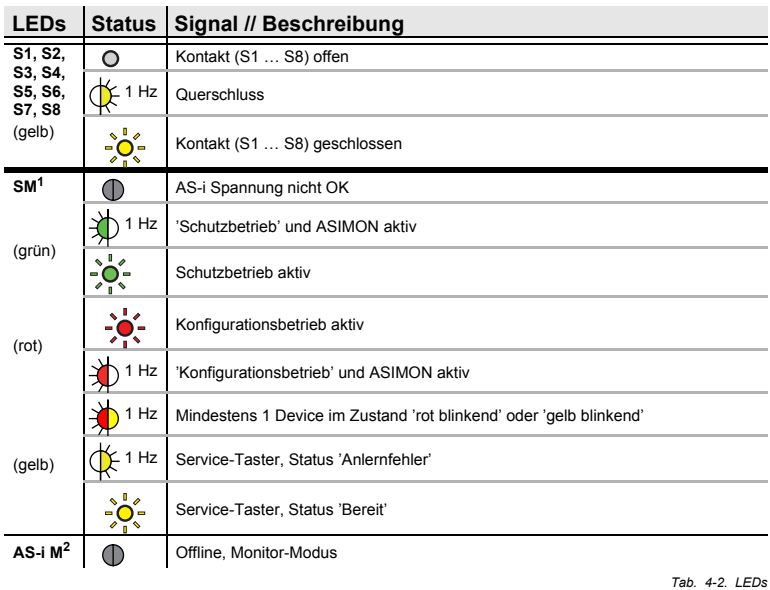

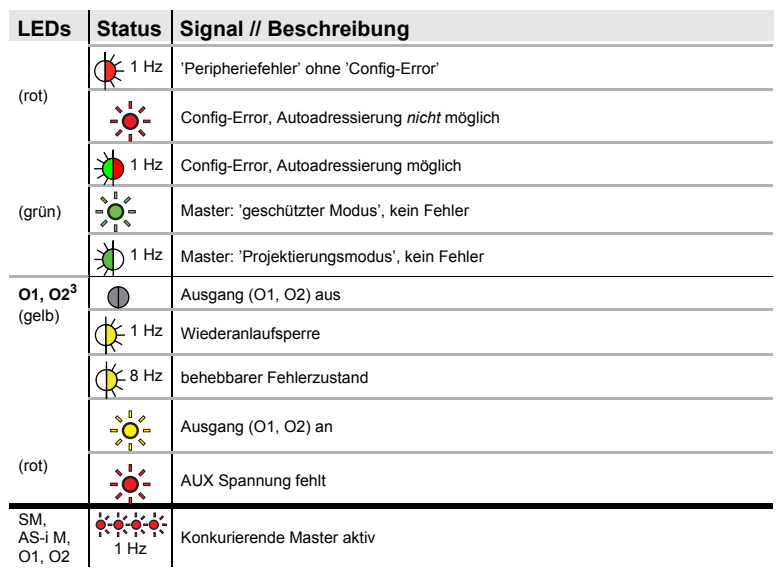

 *Tab. 4-2. LEDs*

1. 'Gelb' hat Priorität vor 'Rot' und 'Grün' und wird bevorzugt angezeigt.

- 2. Liegen 'Config-Error' und 'Peripheriefehler' gleichzeitig vor, wird nur 'Config-Error' angezeigt.
- 3. 'Rot' hat Priorität vor 'Gelb'

# <span id="page-17-0"></span>**4.8.1 Blinkmuster der LEDs**

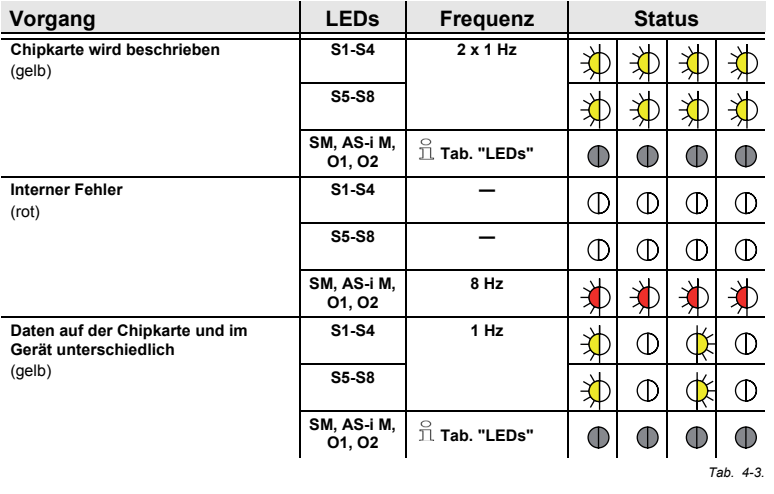

Ausgabedatum: 23.01.2013 Ausgabedatum: 23.01.2013

**Produktbeschreibung**

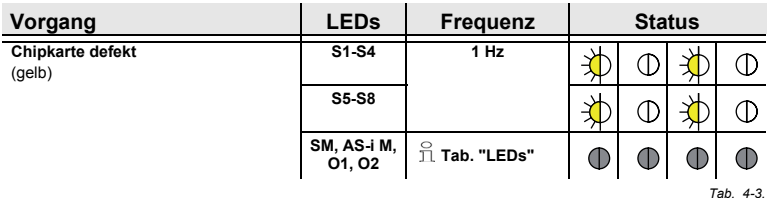

**Legende**

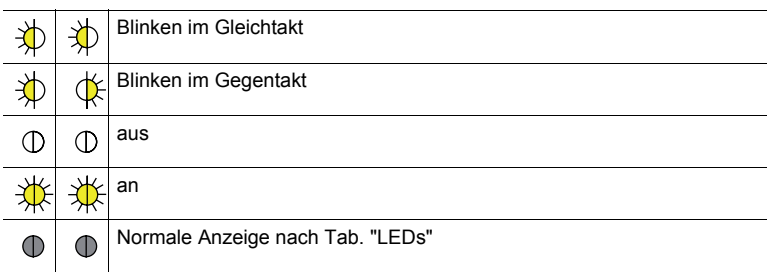

 *Tab. 4-4.*

**® SCHMERSAI** 

# <span id="page-18-0"></span>**4.9 Chipkarte**

Die Chipkarte speichert die Konfiguration. Alle Programmieroperationen werden gleichzeitig im Modul und auf der Chipkarte gespeichert.

- Das Gerät kann sowohl mit als auch ohne Chipkarte arbeiten.
- Wenn eine leere Chipkarte in ein programmiertes Modul gesteckt wird, wird die Konfiguration des Moduls auf der Chipkarte gespeichert.
- Wenn eine nicht-leere Chipkarte in ein unprogrammiertes Modul gesteckt wird, wird die Konfiguration der Chipkarte in das Modul übertragen. Die Änderungen werden erst beim Neustart des Moduls wirksam.
- Wenn eine nicht-leere Chipkarte in ein anderes programmiertes Modul gesteckt wird, werden die Konfigurationen nicht abgeglichen und eine Fehlermeldung angezeigt.

# <span id="page-18-1"></span>**4.10 AS-i Power 24**

- Interne Entkopplung / AS-i Spannung wird direkt aus 24 V<sub>ext</sub> erzeugt
- kein externes AS-i Netzteil, keine externe Netzteilentkopplung nötig!
- maximal 0,5 A für AS-i verfügbar bei interner Entkopplung
- Umschaltung zwischen interner und externer Entkopplung.

# <span id="page-19-0"></span>**4.11 Entkopplungsfunktion**

Mit der Option "Betrieb ohne AS-i Netzteil" können Sie das AS-i Power24V Datenentkopplungsnetzwerk im Safety Basis Monitor statt einem externen AS-i Netzteil verwenden.

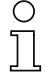

# *Hinweis!*

*Das interne Entkopplungsnetzwerk kann einen maximalen Strom von 500 mA liefern.*

Die Auswahl erfolgt in ASIMON, im Bereich 'Monitor/Businformation' über den Reiter 'Lokale F/A'.

# **ASIMON 3 G2 Software**

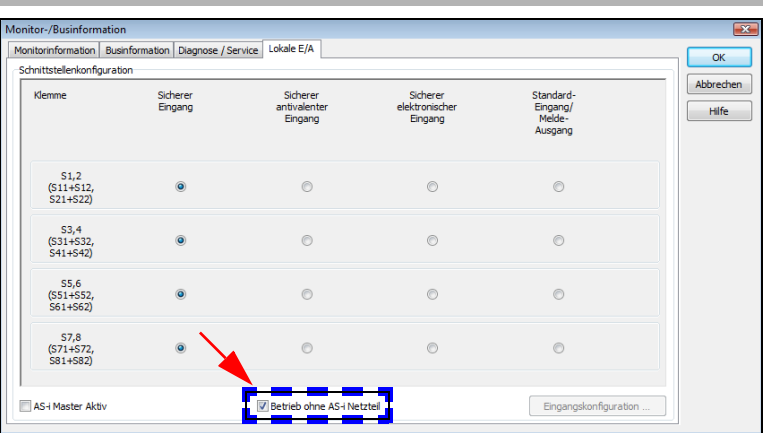

# *Hinweis!*

*Beachten Sie weitere Informationen im Handbuch der ASIMON Software.*

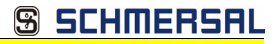

# <span id="page-20-0"></span>**4.12 AS-i Versorgung**

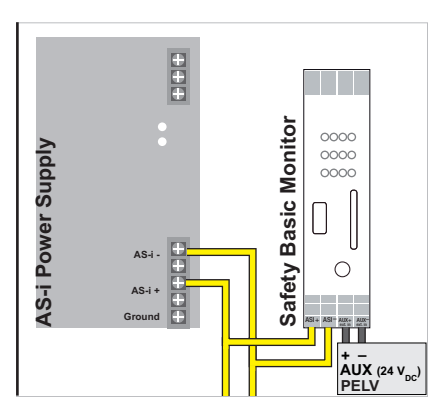

 *Tab. 4-5.*

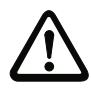

# *Achtung!*

*Das AS-i-Netzteil zur Versorgung der AS-i-Komponenten muss eine sichere Netztrennung gemäß IEC 60 742 aufweisen und kurzzeitige Netzausfälle bis zu 20 ms überbrücken. Das Netzteil zur 24 V-Versorgung muss ebenfalls eine sichere Netztrennung gemäß IEC 60 742 aufweisen und kurzzeitige Netzausfälle bis zu 20 ms überbrücken. Die maximale Ausgangsspannung des Netzteils muss auch im Falle eines Fehlers kleiner als 42 V sein.*

# <span id="page-21-0"></span>**4.13 Anschluss eines OSSDs (S71,S72,S81), Versorgung mehrerer OSSDs aus dem gleichen Anschluss (S71)**

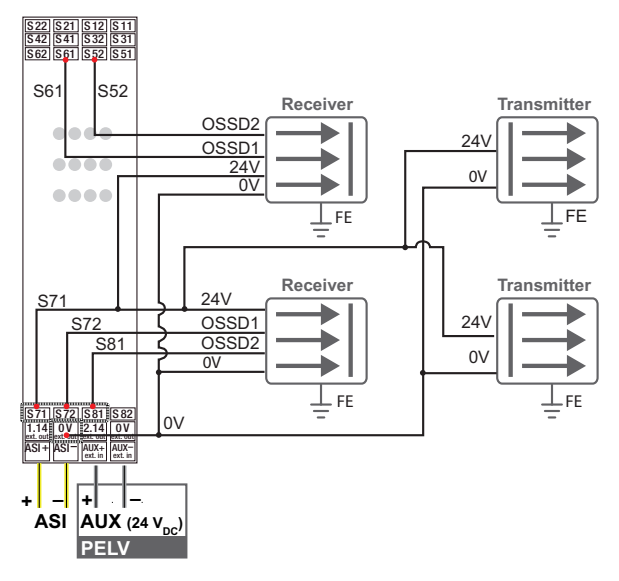

# <span id="page-22-0"></span>**4.13.1 Weitere Anschlussbeispiele**

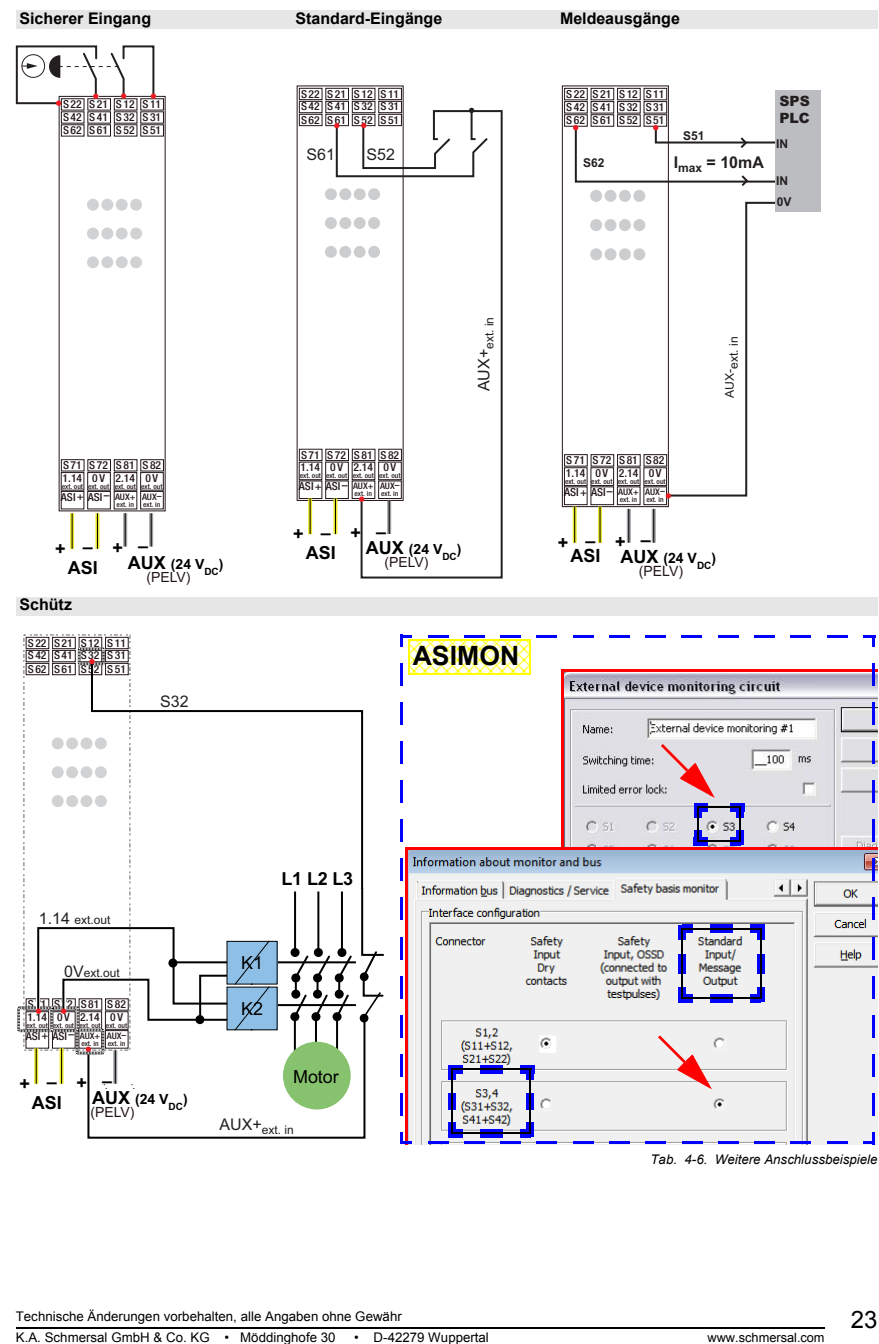

Ausgabedatum: 23.01.2013

Ausgabedatum: 23.01.2013

# <span id="page-23-0"></span>**5. Wartung**

#### <span id="page-23-1"></span>**5.1 Sicheres Abschalten kontrollieren**

Der Sicherheitsbeauftragte ist verantwortlich für die Kontrolle der einwandfreien Funktion des Safety Basis Monitors innerhalb des absichernden Systems.

Das sichere Abschalten bei Auslösung eines zugeordneten sicherheitsgerichteten Sensors oder Schalters ist mindestens einmal pro Jahr zu kontrollieren:

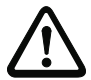

# *Achtung!*

*Betätigen Sie dazu jeden sicherheitsgerichteten AS-i-Slave und beobachten dabei das Schaltverhalten der Ausgangskreise des AS-i-Sicherheitsmonitors.*

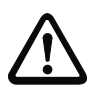

# *Achtung!*

*Beachten Sie die maximale Einschaltdauer und die Gesamtbetriebsdauer. Deren Werte sind abhängig vom für die Gesamtversagenswahrscheinlichkeit gewählten PFD-Wert. Beachten Sie bitte Informationen im Kap. <Sicherheitstechnische Kenndaten>.*

*Beim Erreichen der maximalen Einschaltdauer (drei, sechs oder zwölf Monate) überprüfen Sie das komplette Sicherheitssystem auf seine ordnungsgemäße Funktion.*

*Beim Erreichen der Gesamtbetriebsdauer (20 Jahre) ist das Gerät vom Hersteller auf seine ordnungsgemäße Funktion im Herstellerwerk zu überprüfen.*

# <span id="page-24-0"></span>**6 AS-i-Diagnose**

# <span id="page-24-1"></span>**6.1 Einleitung**

Das Gerät beherscht folgende Diagnose-Modi:

- Konsortialmonitor, austauschkompatibel (siehe Kap. 6.2)
- Kompatibilitätsmodus mit zusätzlichen Diagnosedaten (siehe Kap. 6.3)
- AS-i 3.0 (**S-7.5.5**), empfohlen (siehe Kap. 6.4)

Der jeweilige Diagnose-Modus wird über die ASIMON Software ausgewählt.

- Öffnen Sie dazu im ASIMON das Fenster 'Monitor/-Businformation'
- Aktivieren Sie den Reiter 'Diagnose/Service'
- Wählen Sie dort die gewünschte Diagnoseart aus.

# <span id="page-24-2"></span>**6.1.1 Daten der verschiedenen Diagnose-Modi**

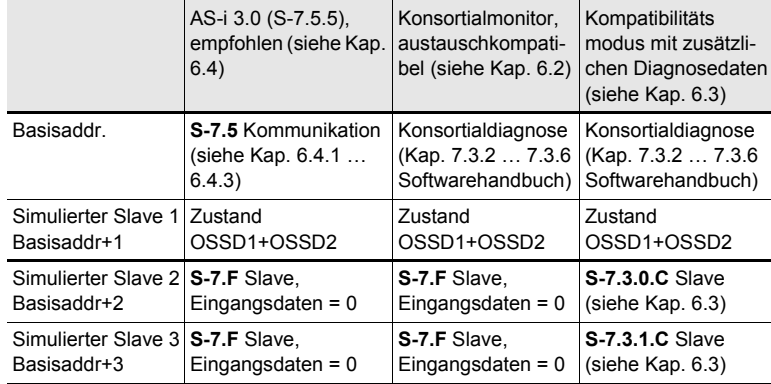

 *Tab. 6-7.*

 $\bigcirc$ 

# <span id="page-25-0"></span>**6.2 Diagnosemodus "Konsortialmonitor, austauschkompatibel"**

# *Hinweis!*

*Diagnoseart Kompatibilitätsmodus für Safety Basis Monitore ab Safety-Version 'SV4.3'.*

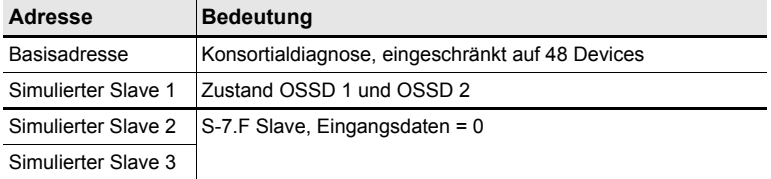

 *Tab. 6-8.*

# **Simulierter Slave 1: Zustand OSSD 1 und OSSD 2 (binäre Daten)**

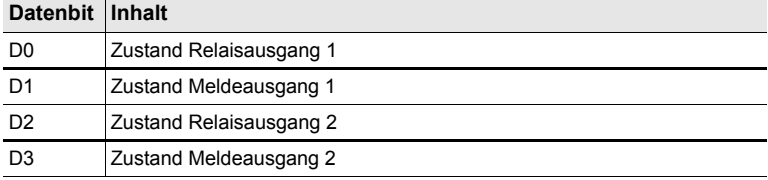

 *Tab. 6-9.*

# <span id="page-26-0"></span>**6.3 Diagnosemodus "Kompatibilitätsmodus mit zusätzlichen Diagnosedaten"**

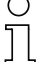

# *Hinweis!*

*Diagnoseart Kompatibilitätsmodus für Safety Basis Monitore ab Safety-Version 'SV4.3'.*

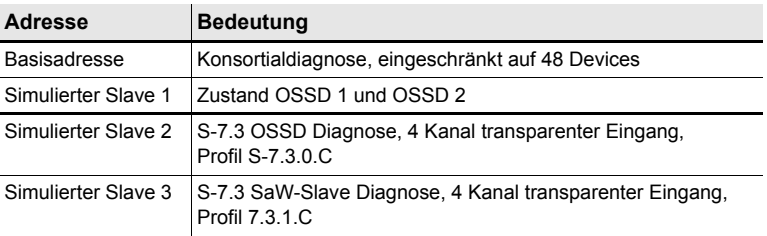

 *Tab. 6-10.*

# **Simulierter Slave 1: Zustand OSSD 1 und OSSD 2 (binäre Daten)**

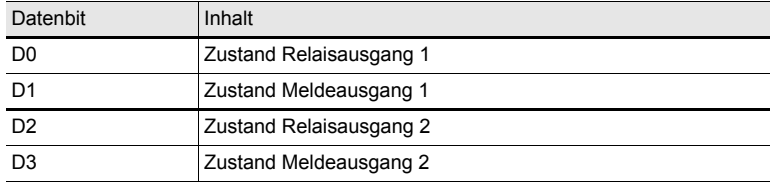

 *Tab. 6-11.*

### **Simulierter Slave 2 (7.3.0.C): OSSD Diagnose**

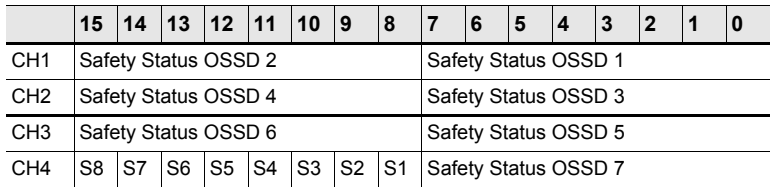

 *Tab. 6-12.*

Für einen geschlossenen Schalter **S1** … **S8** wird an der entsprechenden Position eine '1' eingetragen.

Der Safety Status ist folgendermaßen definiert:

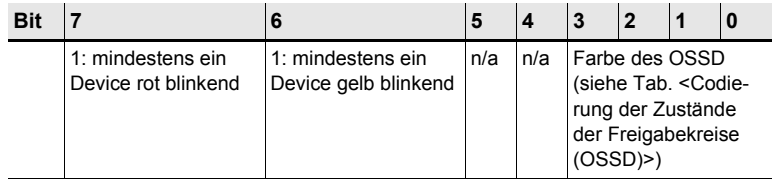

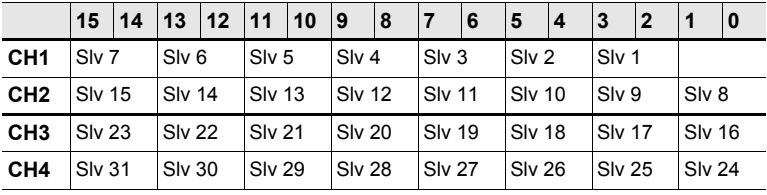

## **Simulierter Slave 3 (S-7.3.1.C): SaW Slave Diagnose**

 *Tab. 6-14.*

Für jeden sicheren Slave (ID=B) wird der Zustand der Codefolge wie vom Master gesehen eingetragen. Codefolgefehler werden hier nicht erkannt. Für nicht sichere Slaves wird '00' eingetragen.

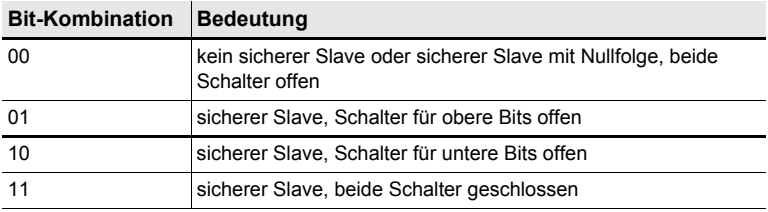

 *Tab. 6-15.*

# <span id="page-27-0"></span>**6.3.1 Codierung der Zustände der Freigabekreise (OSSD)**

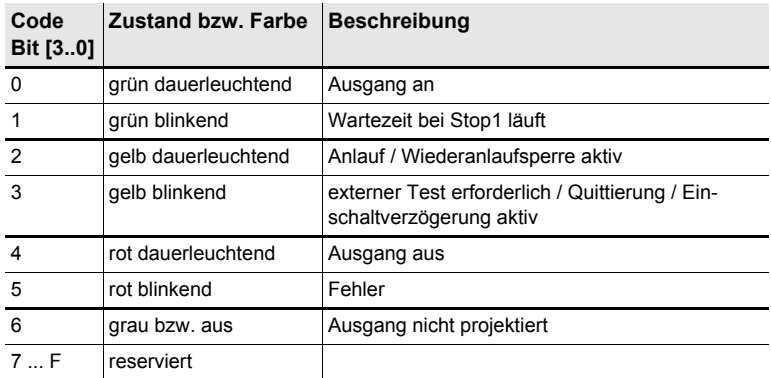

 *Tab. 6-16.*

Ausgabedatum: 23.01.2013

Ausgabedatum: 23.01.2013

# ○

# *Hinweis!*

*Monitore, die weniger als 8 Freigabekreise unterstützen, setzen alle nicht vorhandenen Freigabekreise auf "grau".*

# <span id="page-28-0"></span>**6.4 Diagnosemodus "AS-i 3.0 (S-7.5.5), empfohlen"**

# <span id="page-28-1"></span>**6.4.1 Binäre Daten**

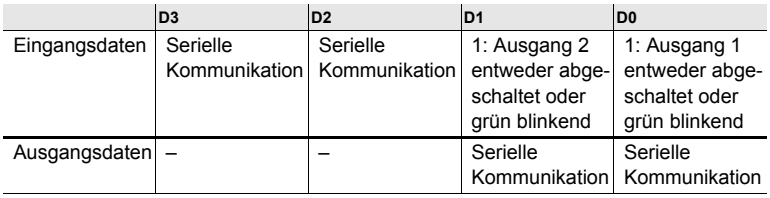

 *Tab. 6-17.*

# <span id="page-28-2"></span>**6.4.2 Transparente Eingangsdaten**

Über das Profil 7.5.5 ist es möglich, den Zustand der Freigabekreise (OSSD Safety Control Status) des Sicherheitsmonitors zyklisch abzufragen (siehe unten stehende Tabelle). Dazu ist es erforderlich, dem Sicherheitsmonitor eine AS-i Adresse (Basisadresse) zu vergeben, sowie in der Steuerungskonfiguration einen 8 Byte Analog-Eingangsslave auf die Basisadresse des Sicherheitsmonitors zu reservieren. In diesen 8 Byte werden die Diagnosedaten (Transparente Eingangsdaten) wie in der nachfolgenden Tabelle aufgeführt:

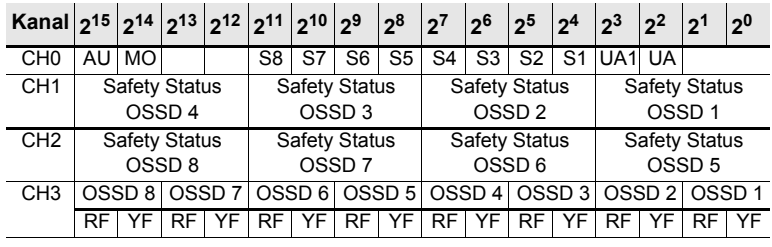

 *Tab. 6-18.*

Nachfolgend werden die einzelnen Informationen aufgelistet:

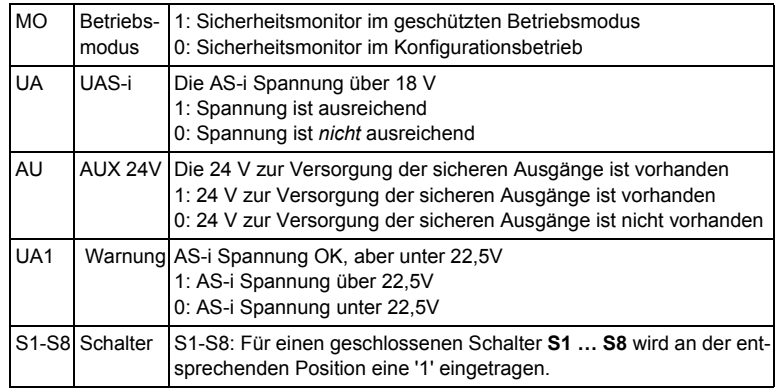

Kanal 0 der transparenten Eingangsdaten beschreibt den Zustand des AS-i-Kreises und der lokalen Eingänge S1-S8.

Die Kanäle 1 und 2 beschreiben die Zustände der jeweiligen Freigabekreise (OS-SD) des Sicherheitsmonitors. Codierung der Zustände und Farben siehe <Codierung der Zustände der Freigabekreise (OSSD)>.

Kanal 3 enthält Informationen, ob in einem Freigabekreis Warnungen oder Störungen an einem oder mehreren diesem Freigabekreis zugeordneten Devices aufgetreten sind. Dabei bedeuten:

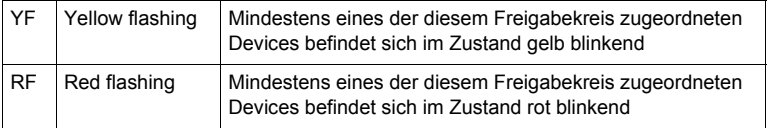

 *Tab. 6-19.*

# <span id="page-29-0"></span>**6.4.2.1 Codierung der Zustände der Freigabekreise (OSSD)**

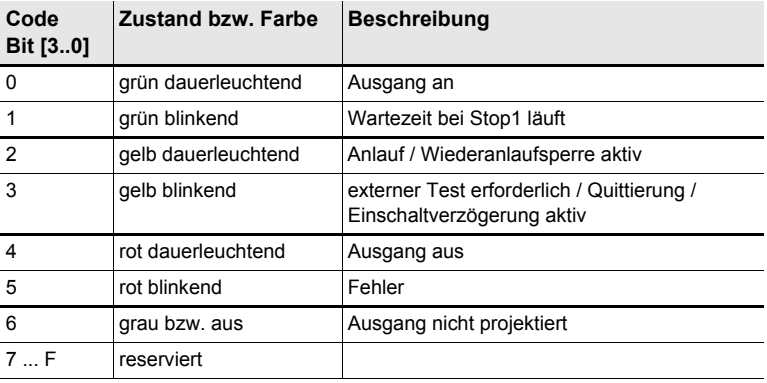

 *Tab. 6-20.*

# <span id="page-29-1"></span>**6.4.3 Transparente Ausgangsdaten**

Die transparenten Ausgangsdaten stehen dort der sicheren Einheit als unsichere Zusatz-Bits zur Verfügung, zum Beispiel für Start-Tasten. Sie werden mit den Eingangsbits der als unsicherer Eingang konfigurierten Klemmen verknüpft.

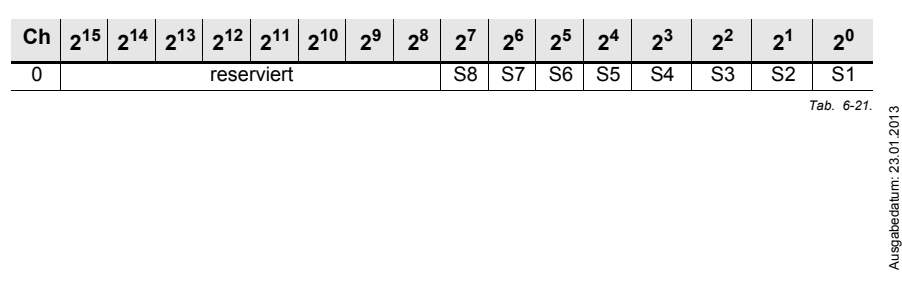

30 Technische Änderungen vorbehalten, alle Angaben ohne Gewähr

# <span id="page-30-0"></span>**6.4.4 Azyklische Daten**

# <span id="page-30-1"></span>**6.4.4.1 Vendor Specific Object 7 - Device Colors OSSD 1**

#### **Read only**

Dieses Objekt enthält für alle Devices, die Freigabekreis 1 zugeordnet sind, die Farben sowie Zusatzinformationen zu allen Freigabekreisen.

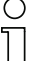

*Hinweis!*

*Sind nicht alle 128 Devices belegt, kann der Monitor das S-7.5.5 Telegramm verkürzen, um Übertragungszeit zu sparen.*

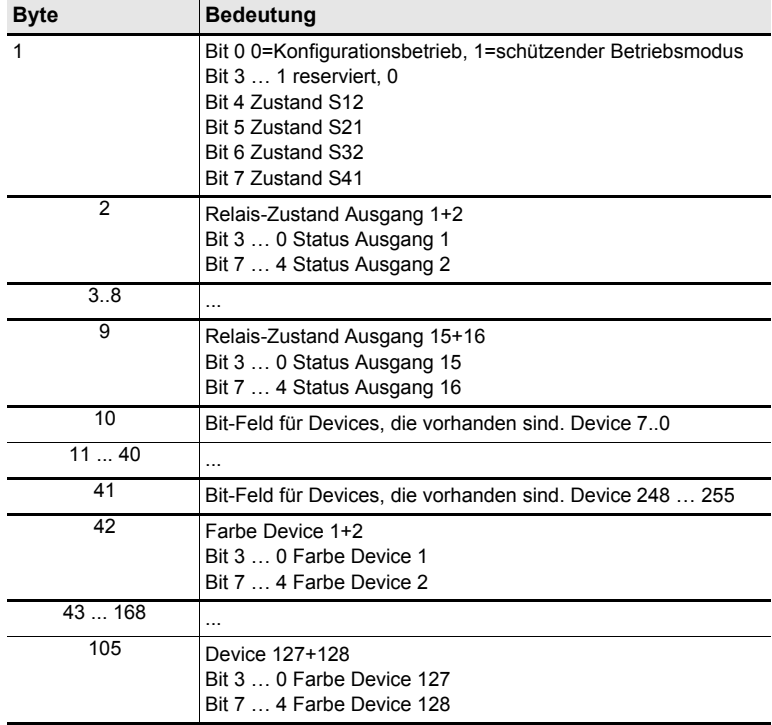

# **Codierung der Zustände und Farben**

 *Tab. 6-22.*

# *Codierung des Bit-Feldes für Devices, die vorhanden sind:*

Die Nummern zeigen die Position des Bits für das entsprechende Device an.

- 0: Device ist nicht vorhanden
- 1: Device ist vorhanden

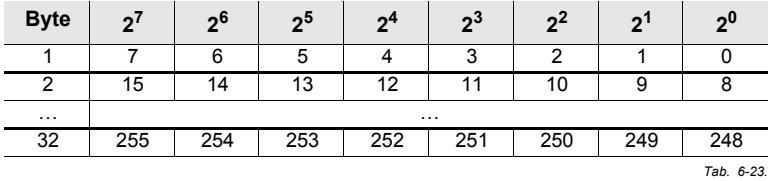

# **Codierung der Zustände und Farben**

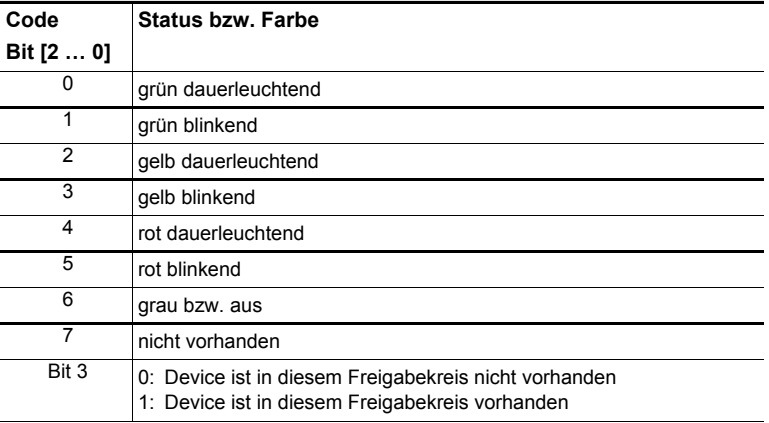

 *Tab. 6-24.*

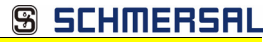

# <span id="page-32-0"></span>**6.4.4.2 Vendor Specific Object 8 - Device Colors OSSD mit Bausteinindexzuordnung**

# *Read only.*

Dieses Objekt enthält für alle Devices, die Freigabekreis 1 zugeordnet sind, die Farben sowie Zusatzinformationen zu allen Freigabekreisen mit der Bausteinindexzuordnung aus der Konfiguration.

# **Codierung der Zustände und Farben**

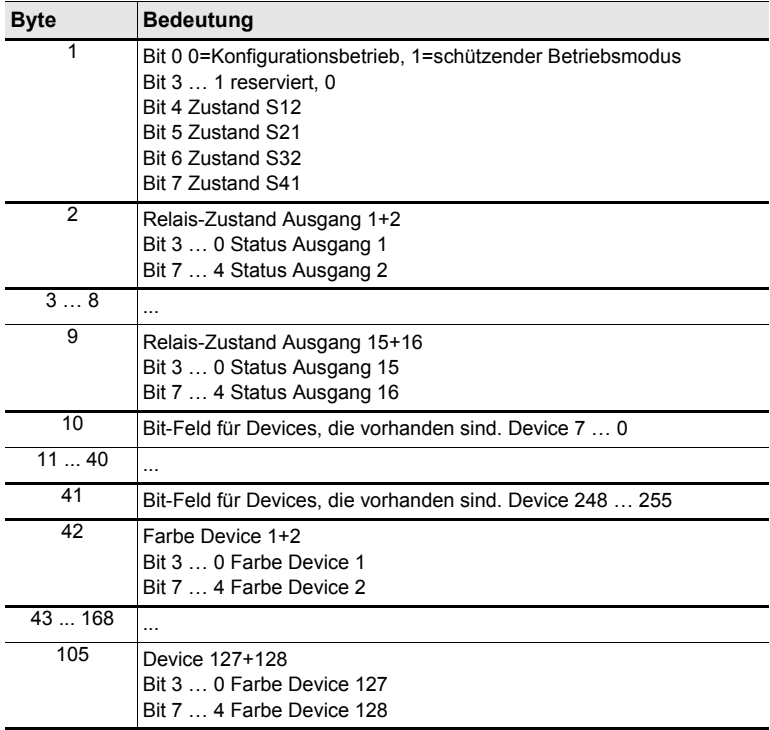

Ausgabedatum: 23.01.2013 Ausgabedatum: 23.01.2013

Technische Änderungen vorbehalten, alle Angaben ohne Gewähr<br>K.A. Schmersal GmbH & Co. KG · Möddinghofe 30 · D-42279 Wuppertal www.schmersal.com 33

 *Tab. 6-25.*

# *Codierung des Bit-Feldes für Devices, die vorhanden sind:*

Die Nummern zeigen die Position des Bits für das entsprechende Device an.

- 0: Device ist nicht vorhanden
- 1: Device ist vorhanden

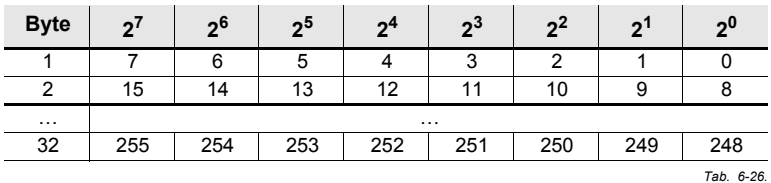

#### **Codierung der Zustände und Farben**

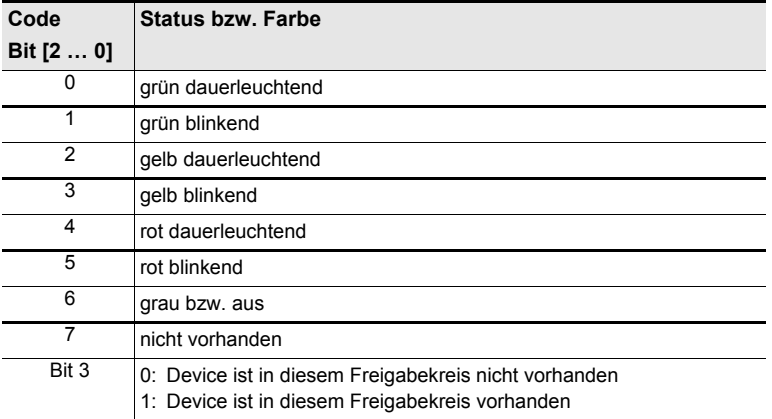

 *Tab. 6-27.*

# <span id="page-34-0"></span>**6.4.4.3 Vendor Specific Object 9 - Device Colors at switch off OSSD 1**

# **Read only.**

Dieses Objekt enthält für alle Devices die Farben sowie Zusatzinformationen zu allen Freigabekreisen im Zeitpunkt des letzten Abschaltens von Freigabekreis 1. Außerdem wird übertragen, welche Devices zum Freigabekreis 1 gehören.

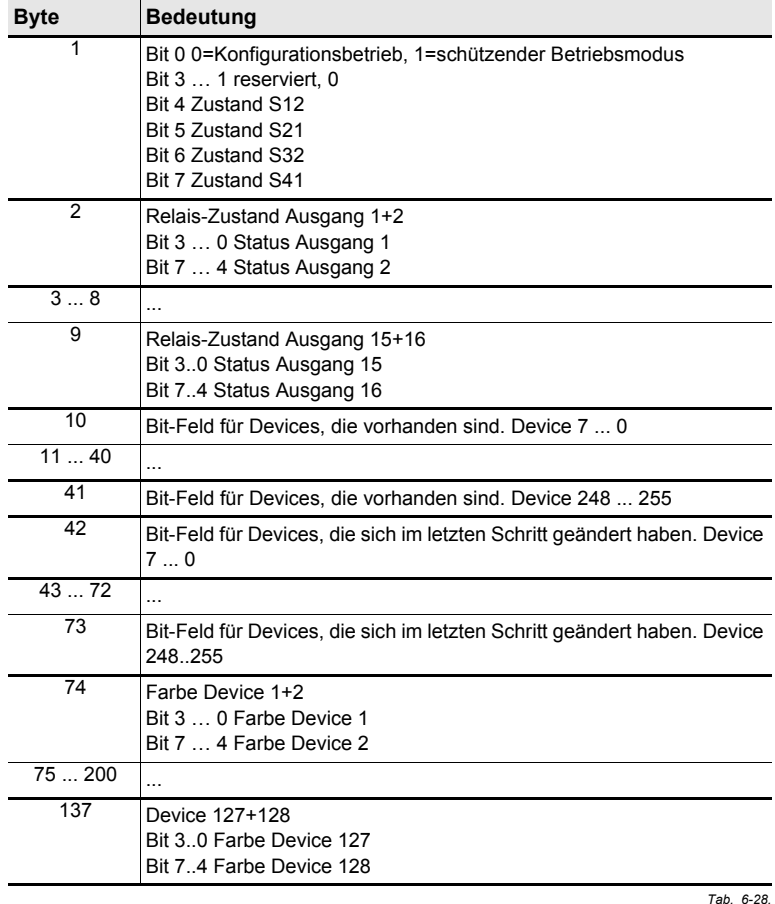

# **Codierung der Zustände und Farben**

Technische Änderungen vorbehalten, alle Angaben ohne Gewähr<br>K.A. Schmersal GmbH & Co. KG · Möddinghofe 30 · D-42279 Wuppertal and and the schware www.schmersal.com

# **Codierung des Bit-Feldes für Devices, die sich im letzten Schritt geändert haben:**

Die Nummern zeigen die Position des Bits für das entsprechende Device an.

0: Device hat sich im letzten Schritt nicht geändert

1: Device hat sich im letzten Schritt geändert

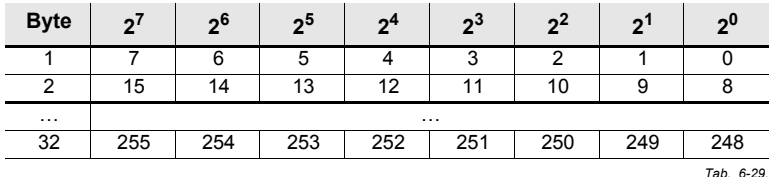

# **Codierung des Bit-Feldes für Devices, die vorhanden sind:**

Die Nummern zeigen die Position des Bits für das entsprechende Device an.

- 0: Device ist nicht vorhanden
- 1: Device ist vorhanden

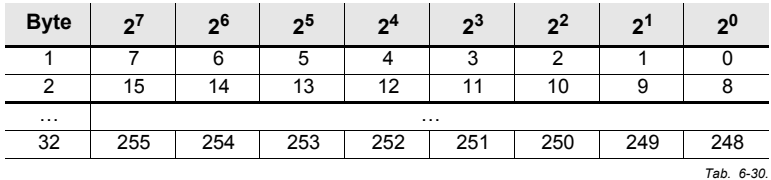

### **Codierung der Zustände und Farben**

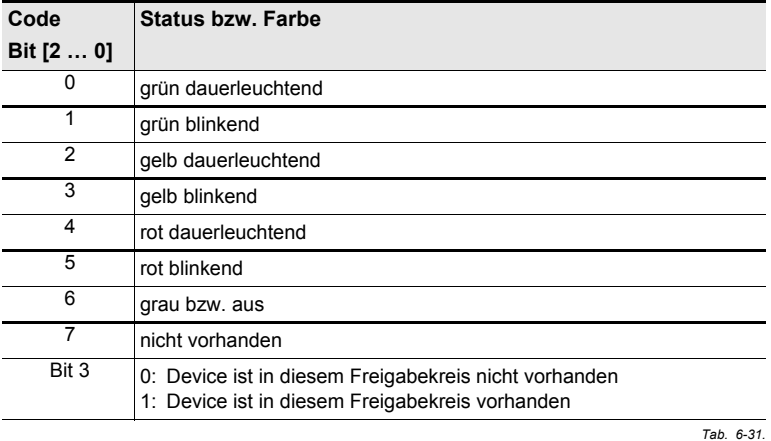

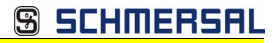

# <span id="page-36-0"></span>**6.4.4.4 Vendor Specific Object 10 - Device Colors at switch off OSSD 1 mit Bausteinindexzuordnung**

# *Read only.*

Dieses Objekt enthält für alle Devices die Farben sowie Zusatzinformationen zu allen Freigabekreisen im Zeitpunkt des letzten Abschaltens von Freigabekreis 1, in Reihenfolge des Bausteinzuordnungsindexes. Außerdem wird übertragen, welche Devices zum Freigabekreis 1 gehören.

#### **Codierung der Zustände und Farben**

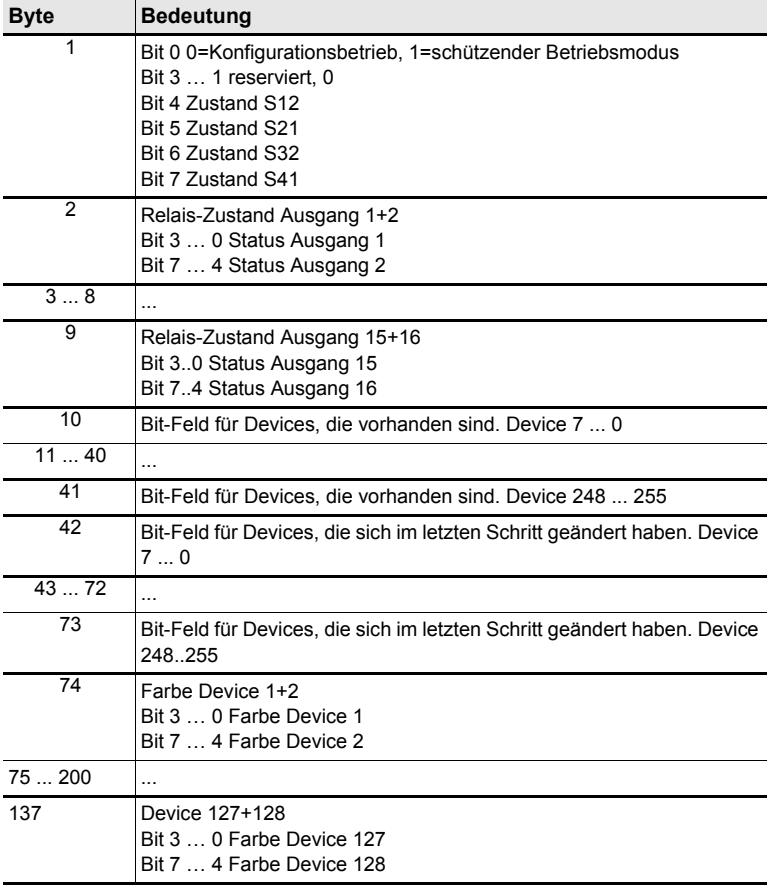

Ausgabedatum: 23.01.2013 Ausgabedatum: 23.01.2013

 *Tab. 6-32.*

# **Codierung des Bit-Feldes für Devices, die sich im letzten Schritt geändert haben:**

Die Nummern zeigen die Position des Bits für das entsprechende Device an.

0: Device hat sich im letzten Schritt nicht geändert

1: Device hat sich im letzten Schritt geändert

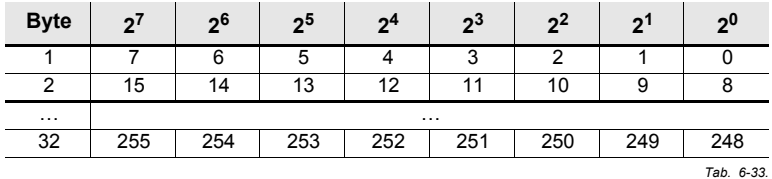

# **Codierung des Bit-Feldes für Devices, die vorhanden sind:**

Die Nummern zeigen die Position des Bits für das entsprechende Device an.

0: Device ist nicht vorhanden

1: Device ist vorhanden

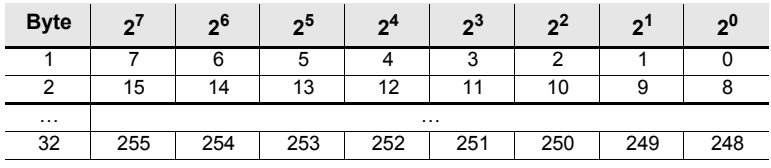

 *Tab. 6-34.*

### **Codierung der Zustände und Farben**

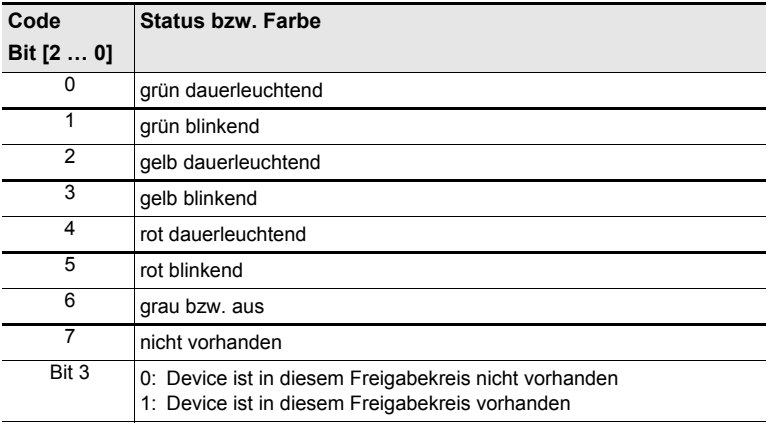

 *Tab. 6-35.*

Ausgabedatum: 23.01.2013

Ausgabedatum: 23.01.2013

# <span id="page-38-0"></span>**6.4.4.5 Vendor-Specific Object 11 … 38**

Die Objekte 11 ... 38 entsprechen den Objekten 7 ... 10, beziehen sich aber auf die folgenden Freigabekreise. Die Tabelle zeigt den Zusammenhang:

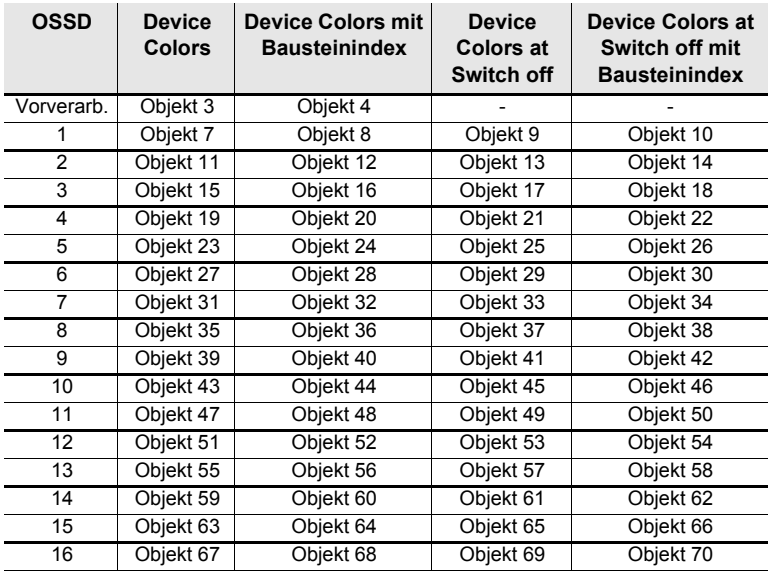

 *Tab. 6-36.*

# <span id="page-39-0"></span>**6.4.4.6 Vendor-Specific Object 110**

Vendor-Specific Object 110 beschreibt die SaW Slave Diagnose.

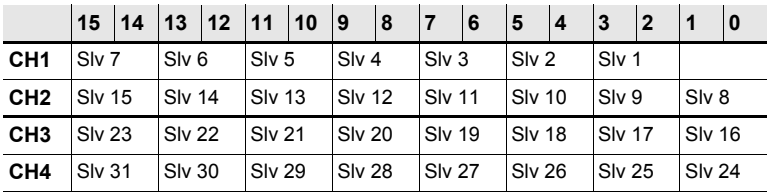

 *Tab. 6-37.*

Für jeden sicheren Slave (ID=B) wird der Zustand der Codefolge wie vom Master gesehen eingetragen. Codefolgefehler werden hier nicht erkannt. Für nicht sichere Slaves wird '00' eingetragen.

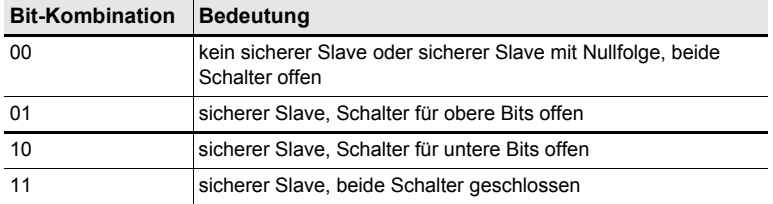

 *Tab. 6-38.*

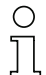

# *Hinweis!*

*Beachten Sie weitere Informationen im Handbuch der ASIMON Software.*

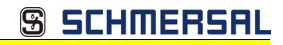

# <span id="page-40-0"></span>**7. Konfiguration der sicheren Eingänge**

Konfiguration und Diagnose des Gerätes erfolgen über die ASIMON-Software. Die Kommunikation erfolgt dabei über die USB-Schnittstelle.

# <span id="page-40-1"></span>**7.1 Konfigurationsmöglichkeiten der sicheren Eingänge**

Die Konfiguration erfolgt in ASIMON, im Bereich **Monitor/Businformation** über den Reiter **Lokale E/A**.

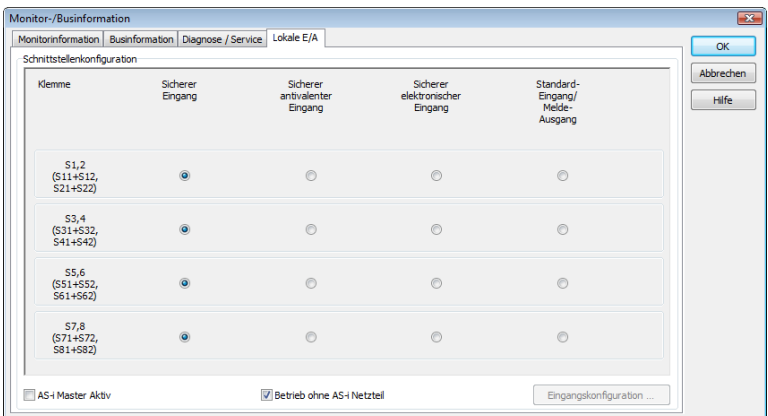

Hier kann für jeden Anschluss einer der folgenden Typen ausgewählt werden:

- **Sicherer Eingang** für potenzialfreie Kontakte (Öffner / Öffner), verwendbar in den Überwachungsbausteinen.
- **Sicherer antivalenter Eingang** für potenzialfreie Kontakte (Öffner / Schließer), verwendbar in den Überwachungsbausteinen (Erst ab Safety-Version 'SV4.3').

# *Hinweis!*

*Um den Sicherheitsanforderungen zu genügen ist es ratsam, einen antivalenten Schalter nur in Verbindung mit den Eingangsdevices "Zwangsgeführt" oder "Abhängig" zu verwenden, um den Schaltwechsel zwischen beiden Kontakten zeitlich zu überwachen.*

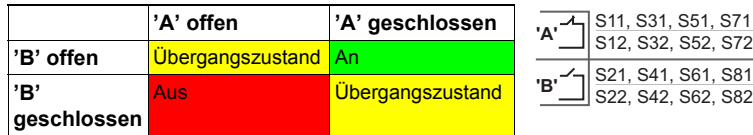

• **Sicherer elektronischer Eingang**, welcher an einem OSSD-Ausgang mit Testpulsen angeschlossen ist, verwendbar in den Überwachungsbausteinen. • Ist diese Option gewählt, können mit Hilfe des Buttons **Eingangskonfiguration** die Einstellungen für die sicheren elektronischen Eingänge vorgenommen werden. Es öffnet sich ein zusätzliches Fenster, in dem für den entsprechenden Eingang taktende Sensoren oder die maximale Testpulsbreite (0.2 ... 51.0 ms) für die OSSDs festgelegt werden können.

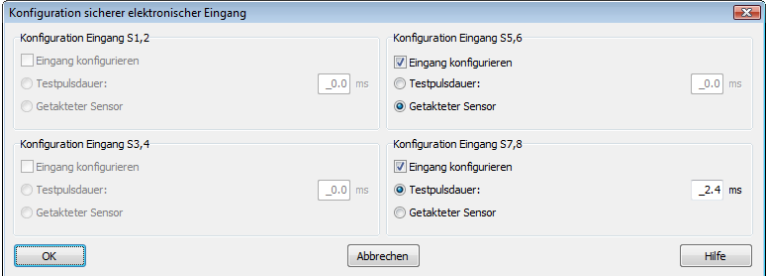

- **Standard Eingang** und/oder **Meldeausgang** (verwendbar in den Monitoreingängen und in der Meldeausgangszuordnung).
- **AS-i Master aktiv**: Mit dieser Option kann der interne AS-i Master des Safety Basis Monitors aktiviert werden.

In diesem Fall ist es nicht erlaubt einen externen AS-i Master anzuschließen!

• **Betrieb ohne AS-i Netzteil**: Setzen Sie diese Option, wenn das AS-i Power24V Datenentkopplungsnetzwerk im Safety Basis Monitor statt eines externen AS-i Netzteils verwendet werden soll. Das interne Entkopplungsnetzwerk kann einen maximalen Strom von 500mA liefern.

# *Hinweis!*

*Die ASIMON Kontrolllogik verhindert ungültige Kombinationen.*

# <span id="page-42-0"></span>**7.2 Zuordnung der Diagnose-Ausgänge**

Diagnose-Ausgänge geben den Zustand von ausgewählten Safety-Devices wieder. Die Zuordnung erfolgt über die Spalte 'Meldeausgang' im Feld 'Bausteinindex-Zuordnung'.

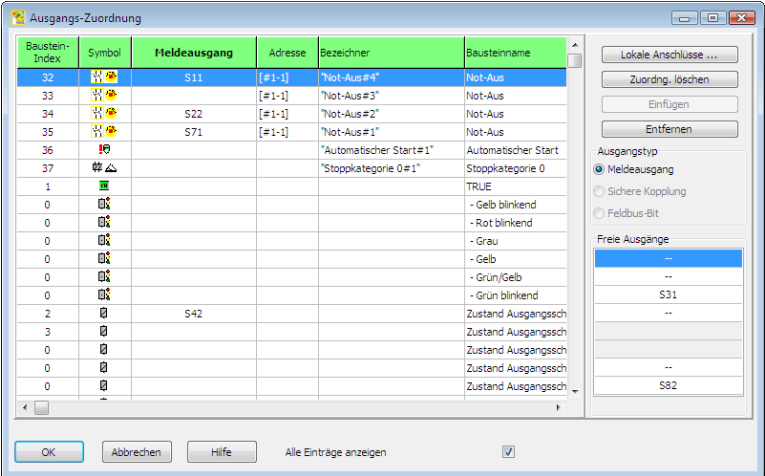

Dort können die gewählten Diagnose-Ausgänge den Bausteinindizes zugeordnet werden. Jeder Diagnose-Ausgang kann nur einem Safety-Device zugeordnet werden.

# <span id="page-43-0"></span>**7.3 Sichere Konfiguration mit ASIMON 3 G2**

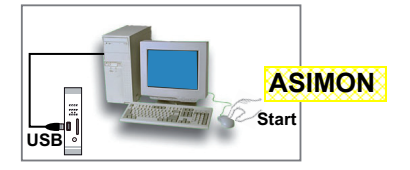

# **ASIMON 3 G2 Software**

Ändern Sie mit Monitor/Passwortänderung das voreingestellte Passwort "SIMON" bei der ersten Benutzung des Gerätes!

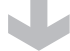

# **ASIMON 3 G2 Software**

Stellen Sie die gewünschte Konfiguration zusammen.

# **ASIMON 3 G2 Software**

Spielen Sie die Konfiguration mit MONITOR / PC-> MONITOR ins Gerät. Geben Sie dazu das Passwort ein.

### **ASIMON 3 G2 Software**

Bestätigen Sie die Abfrage CODEFOLGEN EINLERNEN? mit "Ja".

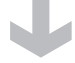

# **ASIMON 3 G2 Software**

Prüfen Sie das Konfigurationsprotokoll (beachten Sie hierzu die Anweisungen im <Kap. 5.8> der ASIMON Dokumentation!).

# **ASIMON 3 G2 Software**

Geben Sie mit MONITOR –> FREIGABE die Konfiguration frei.

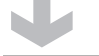

# **ASIMON 3 G2 Software**

Starten Sie den Monitor mit MONITOR–> START.

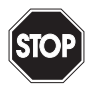

*Die korrekte Sicherheitsfunktion des Gerätes muss unbedingt in der Anlage überprüft werden!*

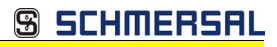

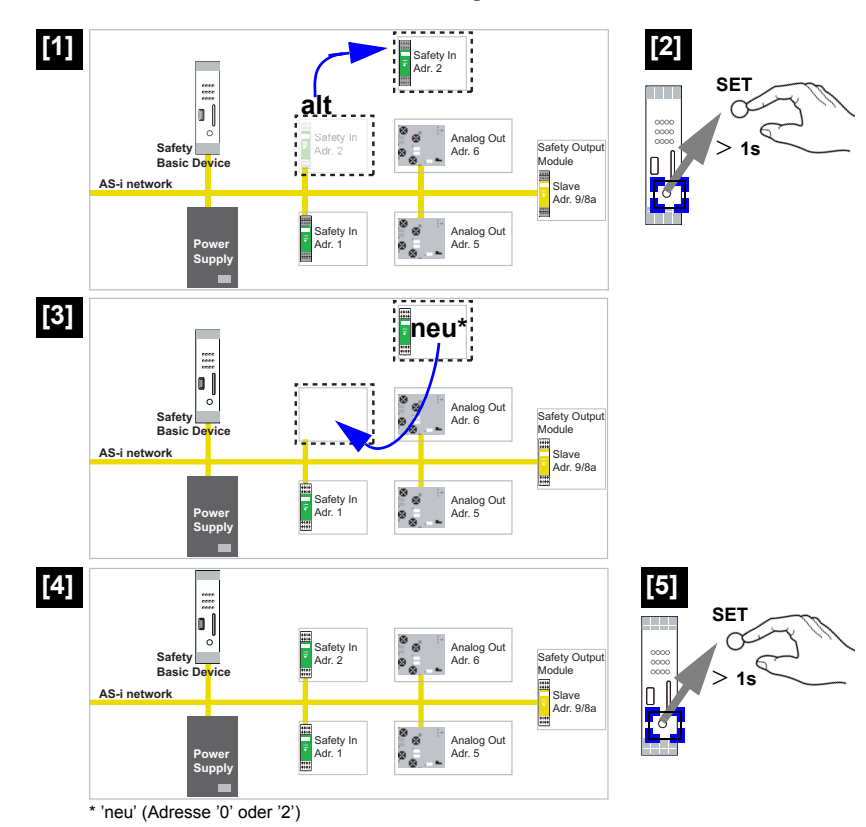

# <span id="page-44-0"></span>**7.3.1 Austausch eines defekten sicherheitsgerichteten AS-i-Slaves**

# <span id="page-45-0"></span>**7.3.2 Austausch eines defekten Standard AS-i-Slaves**

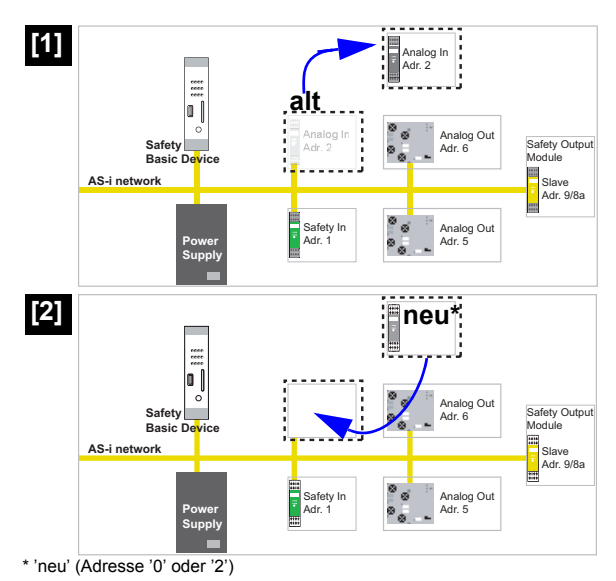

# <span id="page-46-0"></span>**8. Sicherheitsanforderungen**

# <span id="page-46-1"></span>**8.1 Sicherheitsbetrachtung zur Auswahl OSSD/potenzialfreie Kontakte**

Potenzialfreie Kontakte werden vom Modul auf Querschlüsse geprüft. OSSD Ausgänge testen sich selbst und erfordern vom Modul lediglich die Tolerierung der Testpulse.

Wird nun das Modul falsch konfiguriert, so dass OSSDs angeschlossen, aber potenzialfreie Kontakte konfiguriert sind, so wird ein Querschluss erkannt, da die Testpulse, die das Modul auf S82 bzw. S62 ausgibt, nicht mit den Testpulsen auf S81 bzw. S61 korrelieren.

Wird nun das Modul falsch konfiguriert, so dass potenzialfreie Kontakte angeschlossen, aber OSSDs konfiguriert sind, so wird der Kontakt S81 / S82 nie eingeschaltet gesehen, da S82 als Versorgungspin des OSSD Moduls nicht eingeschaltet wird. Der Fehler wird also erkannt. Das Gleiche gilt für Kontakt S61 / S62 analog.

# <span id="page-46-2"></span>**8.2 Empfehlung für die bessere Verfügbarkeit der Funktion**

Die Schaltkontakte sollten für mindestens 41 ms ausgeschaltet werden, da der Sicherheitsmonitor (abhängig vom eingestellten Überwachungsbaustein) für eine Mindestanzahl von AS-i-Telegrammen den EINGANG AUSGESCHALTET erkennen muss. Bei der Einhaltung der Mindestausschaltzeit von 41 ms wird (abhängig von der Slaveanzahl am AS-i-Bus und dem eingestellten Überwachungsbaustein) ein korrektes Erkennen des Eingangzustands gewährleistet. Das Nichteinhalten dieser Zeit kann die Verfügbarkeit im AS-i-Sicherheitsmonitor folgendermaßen einschränken:

- bei der Einstellung ZWEIKANALIG ZWANGSGEFÜHRT kann der Sicherheitsmonitor in den Fehlerzustand wechseln; um den Fehlerzustand zu beseitigen, muss die Spannungsversorgung des Sicherheitsmonitors unterbrochen werden
- bei der Einstellung ZWEIKANALIG ABHÄNGIG lässt der Sicherheitsmonitor die Freigabe erst nach ausreichender Ausschaltzeit zu; die Freigabe lässt sich durch ein mindestens 41 ms langes Ausschalten der Schaltkontakte erreichen.